## 互联网传输服务配置

## 适用范围:

适用于通过互联网访问串口服务器的应用场合。

如果串口服务器的网关(如 ADSL 等)为外网动态 IP,远程主机也是外网动态 IP。这种情况下, 必须申请"动态域名服务"来取得一个固定域名, 用于串口 服务器解析远程主机 IP 地址。

如果远程主机是外网固定 IP, 不需要动态域名服务。

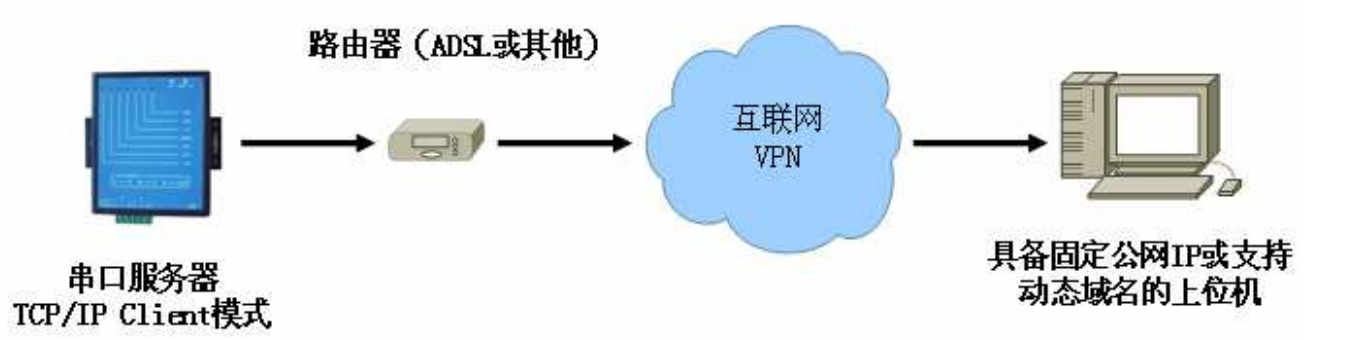

## 配置步骤:

- 1、 进入管理菜单, 选择"G"进入"G-全局网络配置", 设置好设备的网关地 址(应该为 ADSL 或有效网关的内网 IP 地址)和 DNS 服务器 IP 地址。
- 2、 选择"W"进入"W-切换工作模式.",切换设备为"2-Client 模式"。
- 3、 动态域名方式: 选择所需要配置的串口, 进入"配置串口", 如果需要"动 态域名服务",将"选择获取远程主机 IP 方式:"设置为"2-通过域名解析 获得远程主机 IP 地址",并指定由动态域名服务所提供的域名。例如:"请 输入域名(www.google.com):www.abc.com"

网址:**http://www.kinghwawin.com** 1

- 4、 公网固定 IP 方式: 选择所需要配置的串口, 讲入"配置串口", 如果远程 主机是外网固定 IP, 将"选择获取远程主机 IP 方式:"设置为"1-指定远 程主机 IP 地址",并在下个参数指定远程主机 IP。
- 5、 完成上述设置后, 返回到主菜单, 选择"R-重新启动", 启动设备使设置生 效。
- 6、 VSPM 虚拟串口软件必须工作"Server 模式",并且手工建立所需要的虚拟 串口,默认设置下,建立的虚拟串口对应的监听端口为 6020、6021、6022、 6023。本机防火墙必须放行这些端口的访问,否则将无法建立连接。 如果主机在内网, 其网关必须做静态端口映射, 将上述端口映射到内网主 机。
- 7、 如果需要动态域名服务, 远程主机必须运行动态域名相关软件。
- 8、 如果此时动态域名服务器、VSPM 的监听端口都正常的话,串口服务器的"连 接已建立"指示灯将被点亮,VSPM 也应该提示"TCP/IP 连接已经建立", 说明与远程主机已经建立起 TCP/IP 连接。工作正常。

注意事项:

由于 ADSL 线路及动态域名的不确定性,很容易发生死连接的情况。串口服务器 已经具备死连接检测功能。用户可以通过"TCP/IP 读超时(秒, 0=无限)(20):" 来设置检测超时,如果在此读超时内,串口服务器没有在此 TCP/IP 连接上从远 程主机收到数据,将中断此 TCP/IP 连接,并根据"尝试连接服务器间隔 (100-65536 毫秒),(10000):",等待一段时间后,重新尝试连接远程主机。 用户可以使用 VSPM 心跳包插件, 使 VSPM 自动向串口服务器发送心跳包, 防止 串口服务器的死连接检测功能中断正常的无数据 TCP/IP 连接。